# micros®

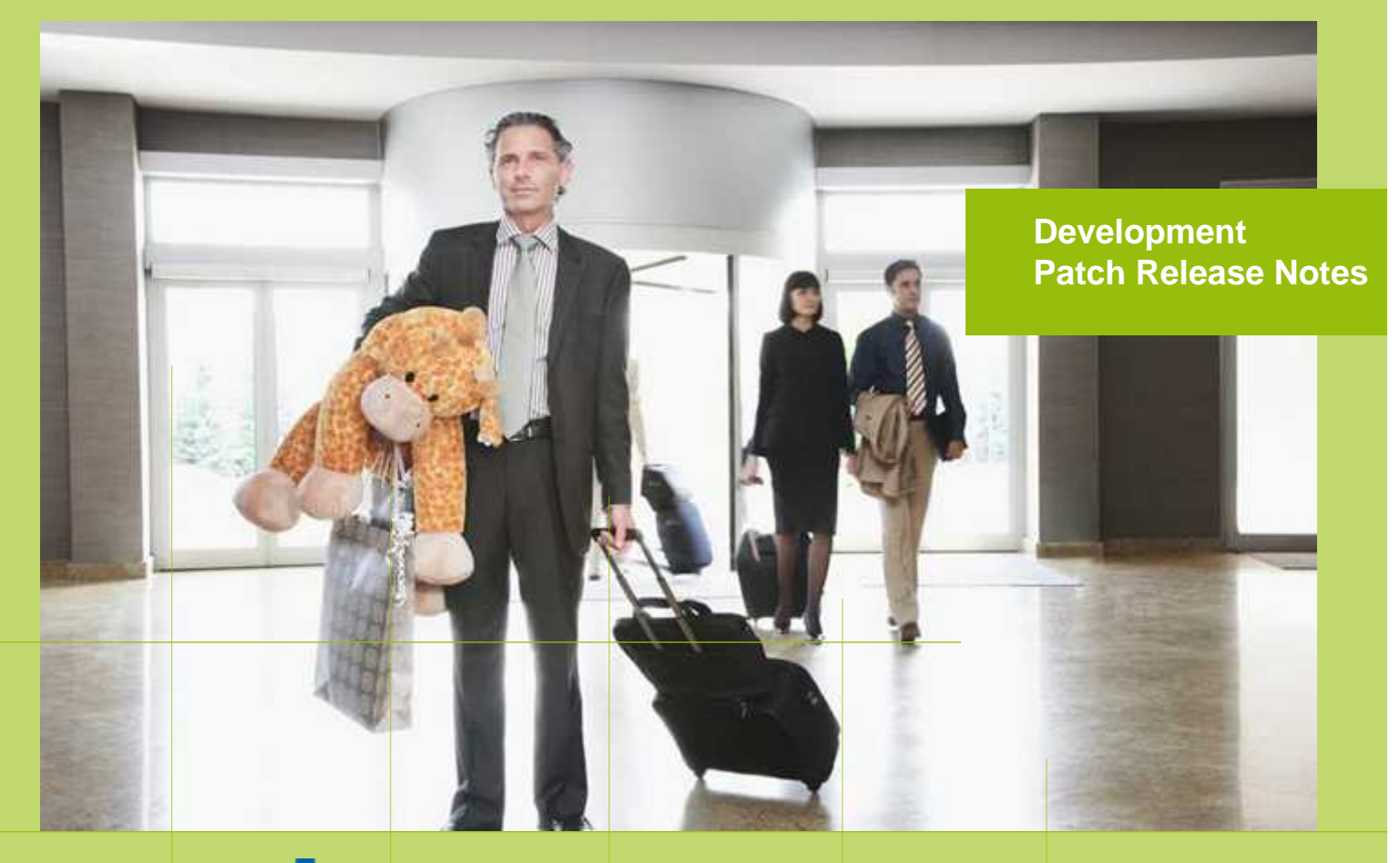

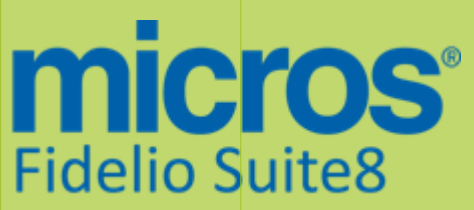

Version 8.9.4.5 MICROS Fidelio Suite8 **Documentation**  This document has been prepared by MICROS-Fidelio GmbH and is available to a select group of individuals for informational purposes. This is a confidential document that contains concepts, methods and other proprietary information. Readers are to treat the information herein as confidential.

Information in this document is subject to change without notice.

MICROS-Fidelio GmbH. makes no warranty of any kind with regard to this material, including but not limited to the implied warranties of marketability and fitness for a particular purpose.

MICROS-Fidelio GmbH Ltd. shall not be liable for errors contained herein or for incidental or consequential damages in connection with the furnishing, performance, or use of this material.

Copyright © 2014 MICROS-Fidelio GmbH. All Rights Reserved. No part of this publication may be reproduced, photocopied, stored on a retrieval system, or transmitted without the express prior written consent of the publisher.

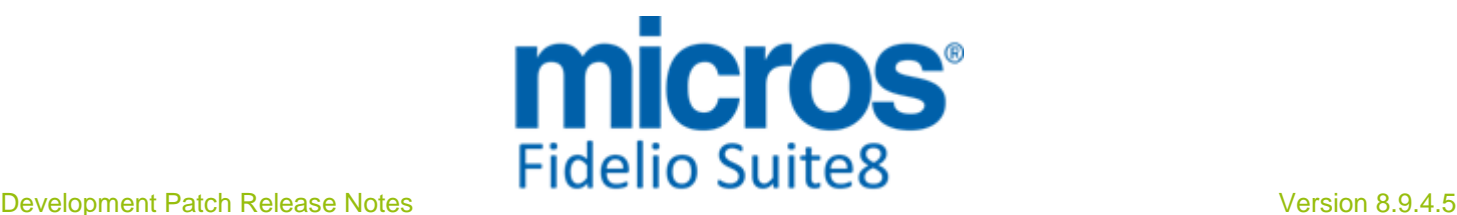

## **Version 8.9.4.5**

Check list with required upgrade steps for 8.9.4.5:

 $\Box$  Make an export of the user V8LIVE.

 $\Box$  Make sure, that the database has been updated to version 8.9.4.4

Run all the update scripts needed for this new version.  $\Box$  Updating from 8.9.4.4:  $-> 8$  9 4 4 to 8 9 4 5#0.sql  $-> 8$  9 4 4 to 8 9 4 5#1.sql Please note, the file  $8\_\_\_\_4$   $4\_\text{to}$   $8\_\_\_\_4$   $5\_\text{up}$  is an update script containing all changed views since 8.9.4.4. Executing 01\_allviews.sql is not required in case of updating from 8.9.4.4 only.

 Run the following statements, connected to Oracle as SYSDBA (these statements are also part of the script 10 runasSYSDBA.sql - however, they are already required to avoid possible compilation errors when creating all views and procedures). The variable SCHEMANAME needs to be replaced with the name of the live user (usually V8LIVE):

CREATE OR REPLACE view sys.x\_\$ksppi as select \* from SYS.X\$KSPPI; CREATE OR REPLACE view sys.x\_\$ksppsy as select \* from sys.X\$ksppsy; GRANT connect to SCHEMANAME; GRANT create session to SCHEMANAME; GRANT create table to SCHEMANAME; GRANT create type to SCHEMANAME; GRANT create procedure to SCHEMANAME; GRANT create view to SCHEMANAME; GRANT create trigger to SCHEMANAME; GRANT create sequence to SCHEMANAME; GRANT create materialized view to SCHEMANAME; GRANT select on v\_\$session to SCHEMANAME; GRANT select on gv\_\$session to SCHEMANAME; GRANT select on v \$database to SCHEMANAME; GRANT select on dba\_indexes to SCHEMANAME; GRANT select on dba\_tables to SCHEMANAME; GRANT select on dba\_users to SCHEMANAME; GRANT select on dba\_tab\_columns to SCHEMANAME; GRANT select on dba\_ind\_columns to SCHEMANAME; GRANT select on dba\_ind\_expressions to SCHEMANAME; GRANT select on v\_\$sess\_io to SCHEMANAME; GRANT select on v\_\$statname to SCHEMANAME; GRANT select on v\_\$sql to SCHEMANAME; GRANT select on v\_\$sysstat to SCHEMANAME; GRANT select on v\_\$parameter to SCHEMANAME; GRANT select on v\_\$instance to SCHEMANAME; GRANT select on dba\_free\_space to SCHEMANAME; GRANT select on dba\_data\_files to SCHEMANAME; GRANT select on v\_\$log to SCHEMANAME; GRANT select on v\_\$tablespace to SCHEMANAME; GRANT select on sys.x\_\$ksppi to SCHEMANAME; GRANT select on sys.x\_\$ksppsv to SCHEMANAME; GRANT select on dba\_rsrc\_plan\_directives to SCHEMANAME; GRANT execute on dbms\_crypto to SCHEMANAME; GRANT execute on dbms\_snapshot\_utl to SCHEMANAME; GRANT create any table to SCHEMANAME; GRANT select on dba\_temp\_files to SCHEMANAME;

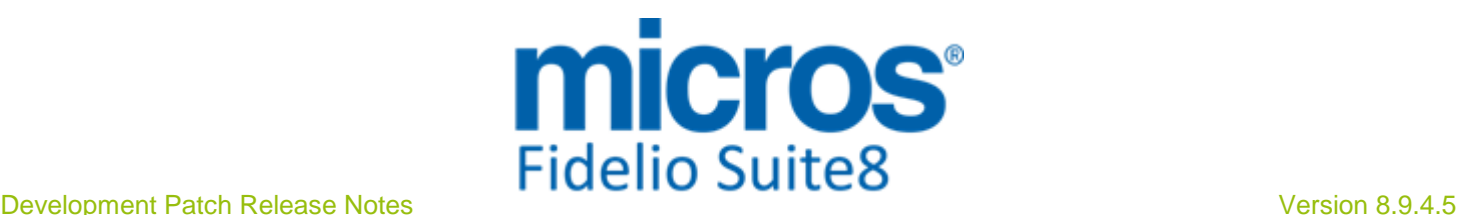

GRANT select on dba\_tablespaces to SCHEMANAME; GRANT select on gv\_\$sort\_segment to SCHEMANAME;

 $\Box$  After the update, please run the following scripts:

- -> 02\_allprocs.sql
- -> 03\_generated.sql
- -> 04\_autoindexes.sql
- -> 05\_200index.sql
- -> 06\_comments.sql
- -> 07\_afterVersionUpdate.sql

 $\Box$  Rebuild all indexes as described in the documentation (see also ftp.v8.myfidelio.com/Oracle/ Publications connected as user V8).

□ Run 08\_gatherstatisticsforall.sql (see also ftp.v8.myfidelio.com/Oracle/Publications connected as user V8).

#### $\Box$  Run the statements in the script 10\_runasSYSDBA.sql by following the instructions as described in the file.

 Use latest register.bat for new installations or minregister.bat for updates, both are provided with the new executables and Dll's.

Update existing VerCtrl.ini with new Dll's, Html's and Help Files or use latest one from FTP.

 Run Sequence Fix (Suite8 -> Setup -> Miscellaneous -> System Maintenance -> Database -> Sequence Fix).

 Execute Primary key existence check (Suite8 -> Setup -> Miscellaneous -> System Maintenance -> Miscellaneous -> System Check -> Database -> Primary key existence) and make sure no primary keys are missing (except for WLNR, WNEB and STAB).

 Update Mailing (Suite8 -> Setup -> Miscellaneous -> Updates -> Mailing Update -> import mailing.sql provided with this release)

 Update Translation (Suite8 -> Setup -> Miscellaneous -> Updates -> Translation -> Import Translation Manually -> import translation file provided by local office)

 $\Box$  Please note that updating an existing Online Interface installation requires to first uninstall and then to reinstall the interface by using the new Online Interface Install Shield shipped with this release.

 $\Box$  The tray icon of the Fidelio Server is not visible anymore when running as a service on a Windows 2008 server. This is due to changes in the operating system, however a workaround is provided, please refer to the Help File->How To->Fidelio Server->Fidelio Server->Installing Fidelio Server as a Windows Service on a Windows 2008 Server.

 $\square$  Check these release notes for new features/changes in Suite8.

 $\square$  Please refer to TT 5 for an overview of all new user rights.

Check which version of Oracle is used at the moment.

Oracle 11g Release 2 (11.2.0.3 or 11.2.0.4) for the database installation (32bit or 64bit) and client installation (32bit) has to be used.

Please note, it is imperatively required to install Oracle with the parameter setting 'compatible=10.2.0.4'.

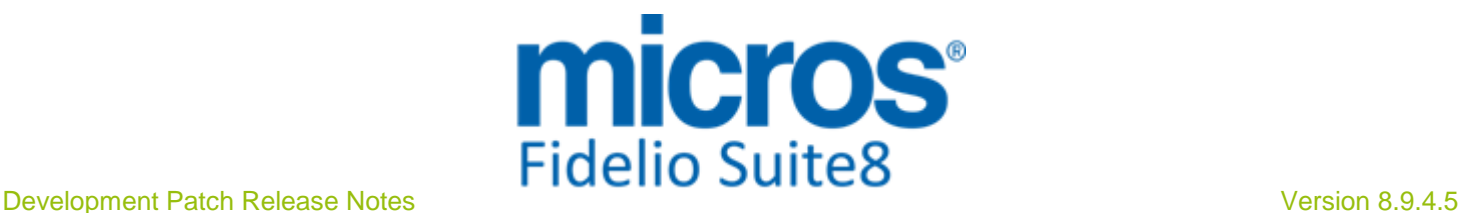

#### Please note, as of version 8.9.3.0 .Net Framework 4 needs to be installed on the web server hosting the Suite8 Homepage.

Each workstation using XML communication from Suite8 needs to have MSXML 4.0 or 6.0 installed. This is not only required for the XML-Interface, but also for Fiscal Printer Interface, Allgaeu Walser Card or Leisure/Bella Vita. The latest Install Shields are also checking the version of MSXML and will give a warning message in case only elder versions are found.

The file ifcaction.dll (required for ifcbusi.dll) has been changed to ifcaction.tlb, which requires a new version of verctrlV8.exe in order to successfully register this library after having been copied to other workstations. Another executable REGTLIB.exe needs to be in the same directory as the verctrlV8.exe. Both files are available on the FTP.

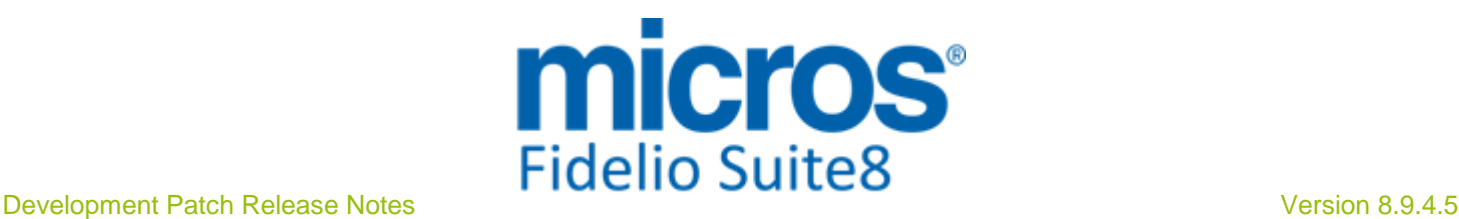

### **S8 Cashiering**

#### **Cashiering**

#### Issues fixed

23320

TT 23320 Cashiering->Billing->Invoice & Configuration->Cashiering->Number Cycles->User Defined Starting Number: If a user defined Starting Number was used for a defined Number Cycle, then the numbers were not incremented. This has been fixed since this version.

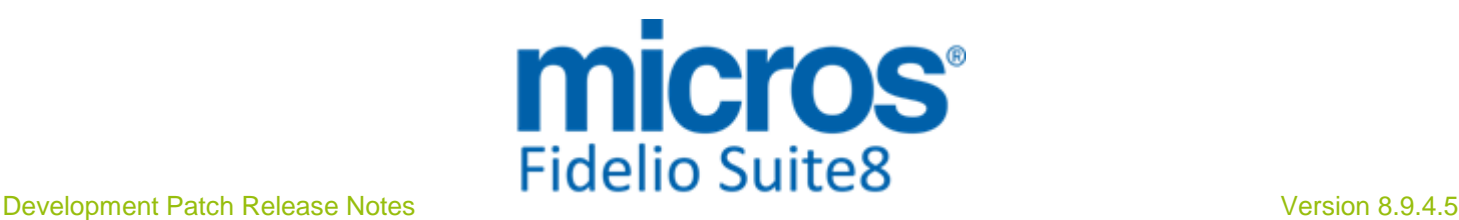

#### **S8 CCM**

#### **Resources**

#### Issues fixed

23314

TT 23314 Meeting Planner->Conference Booking->Events->Resources->Search: An access violation was prompted when searching a resource on an event and entering some characters, such as 'Res%'. This has been fixed.

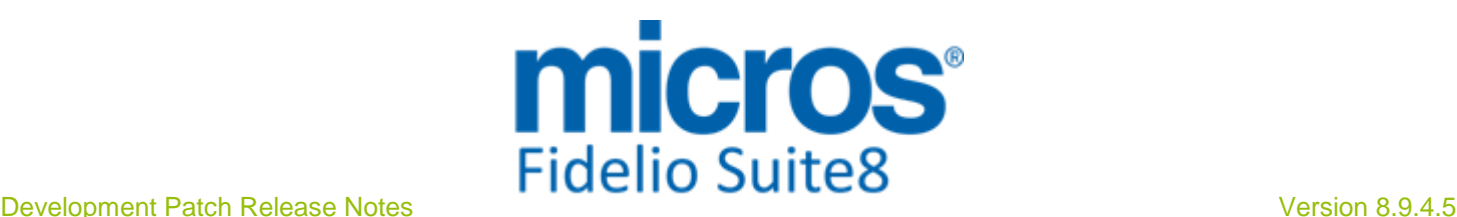

#### **S8 General**

#### **Housekeeping**

#### Issues fixed

#### 23225

TT 23225 Rooms Management->Out of Order: Rooms which were placed 'Out of Order' and using 'Current Status' as return status, which were then deleted from the 'Out of Order' dialog without changing the return status, do no longer disappear on the Housekeeping search dialog boxes. This happened in the following scenario in previous versions:

When setting a room to the status Out of Order and selecting 'Current Status' as return status, then exiting the 'Out of Order' dialog and opening it again to change the status of the previous room by selecting it and clicking 'Delete' button, then this room could not be found on the Housekeeping search options. This has been fixed, the message: 'Do you want to update Housekeeping Status to the defined return status' is prompted in this scenario, allowing the User to verify that the correct Housekeeping Status is used for the Room. In previous versions, this was missing and the Housekeeping Status was filled with '0', which resulted in not finding the room again when searching in Housekeeping.

93330

#### **Internal Editor**

#### New Functionality/Feature

22780

TT 22780 Configuration->Miscellaneous->ToWord DLL->'ToWords\_VN': Enhancements were required for the ToWord.dll for Vietnam. This has been completed in this version.

#### **Miscellaneous**

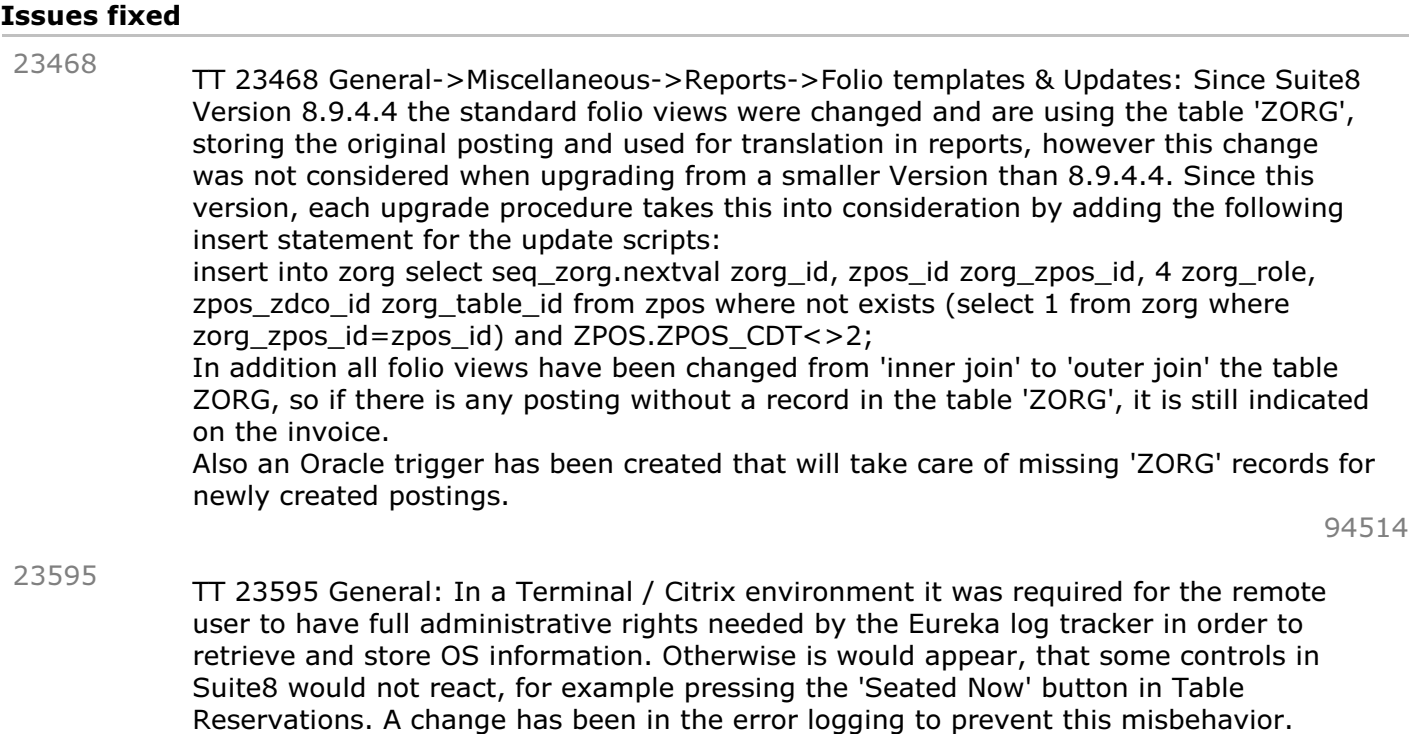

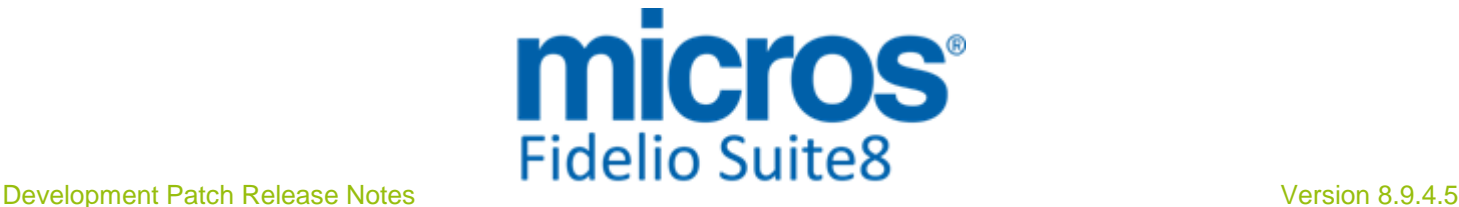

#### **S8 Online Interface**

#### **Online Interface**

#### New Functionality/Feature

23425

TT 23425 OTA CRS XML Interface & Fastbooking: Suite8 interfaces since Suite8 Version 8.9.4.4 with Fastbooking using the OTA CRS XML Interface released in Suite8 Version 8.9.3.0, please refer to the document: 'OTA XML Interface Configuration.PDF' for further details.

Supported functionalities are:

1. Inventory upload

2. Rate Restriction upload (Open, Close, CTA, MIN LOS, MAX LOS) based on rate code level

- 3. Rate detail upload (for childrens, only default rate is supported)
- 4. Reservation download (creation, modification, cancellation, multi-room-reservation)

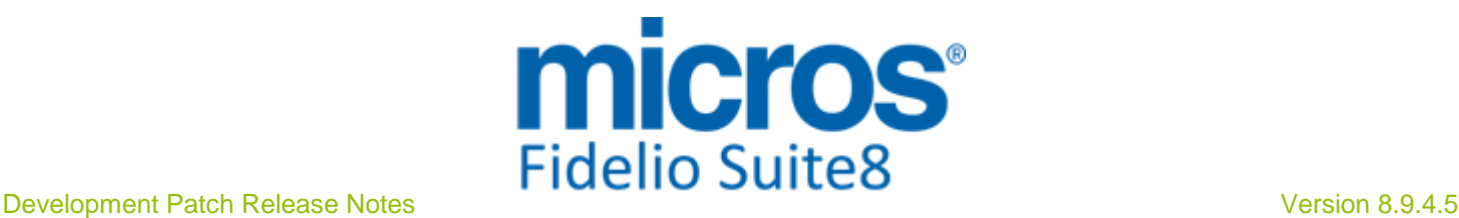

## **S8 Property Interfaces (IFC8.Exe)**

#### **IFC Functionality**

#### Issues fixed

TT 23315 Interfaces & Triggers: Suite8 did not send a 'GuestDataChange' trigger to the Interface if an in-house guest profile was changed. This has been fixed. Since this version, the trigger is sent correctly when changing an in-house guest profile. 23315

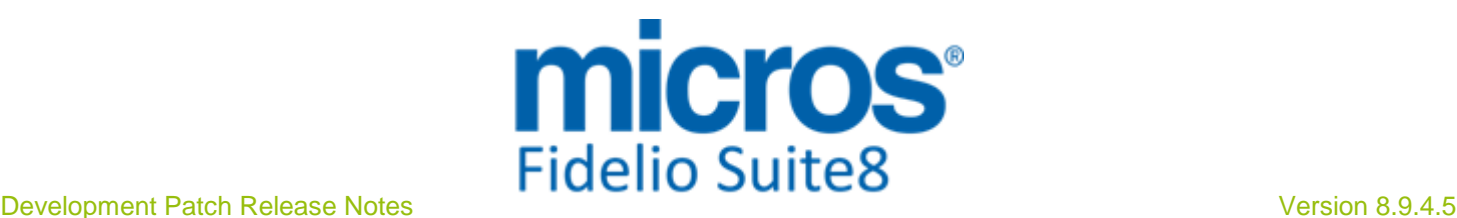

#### **S8 XML Interface**

#### **XML Interface**

#### Issues fixed

17333

TT 17333 XML Interface & IIS: In some properties it happens quite often that Internet Information Services hangs and needs a Restart on the PC where XML Interface runs. To track this issue, a monitoring page has been added to the XML Interface and the 'HTTPHealthControl.xsd' has been modified to be able to analyse the response content. On this 'MonitoringPage.aspx', the URL address to the XML Interface, the user name, the password and the list of the messages to be sent can be entered. The strings returned when the connection succeeds or fails can be customized. With this option, a batch gets executed if the XML Interface is not available, returns no response or a catastrophic failure message. Should you experience such issues with IIS, please contact the local support office to apply this monitoring. The following is an example of an instance setup, analysing the response form :

<Instance>

<RequestPage>http://localhost/XMLInterfaceMonitoring/MonitoringPage.aspx</Reques tPage>

<SleepTime>60</SleepTime>

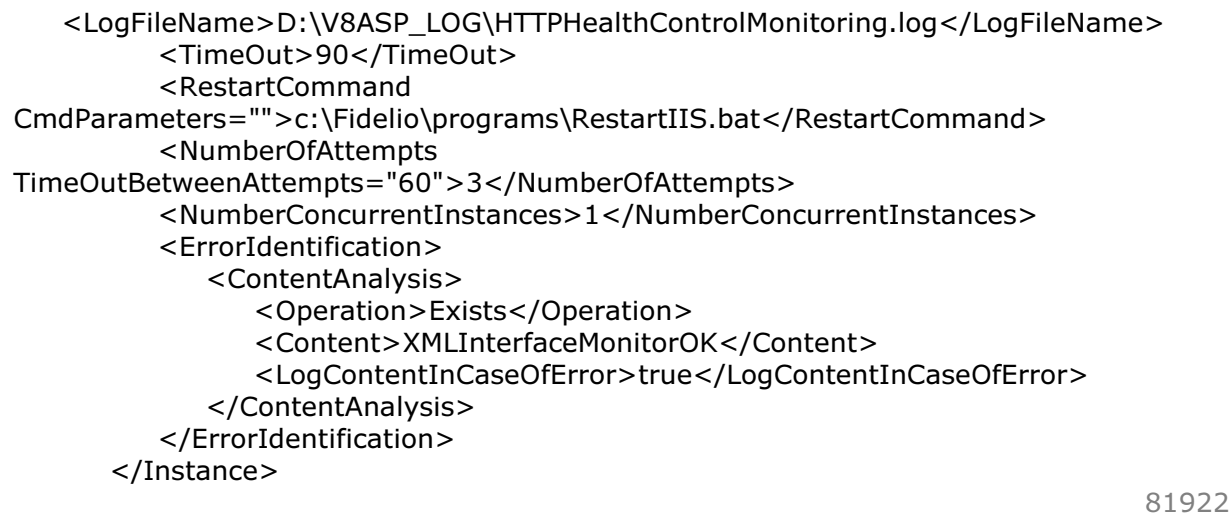

23305

TT 23305 XML Interface->KIOSK Interface when using HTTP Mode & MFPOS: Functionality has been added allowing logging traffic transferred via XML Interface. The following registry key is used for this: x64 bit computer HKEY\_LOCAL\_MACHINE\SOFTWARE\Wow6432Node\Micros-Fidelio\FidelioV8Server\Web Interface\Logging

or x32 HKEY\_LOCAL\_MACHINE\SOFTWARE\Micros-Fidelio\FidelioV8Server\WebInterface\Loggi ng

The key 'LogMessagesPath' should point to the log file name.

If the key exists and is not empty, all traffic will be logged to this file.

# **Find out more about what MICROS-Fidelio can do for you**

 For more information about Suite8 please contact us at sales-eu@micros.com.

## **About MICROS-Fidelio**

 Serving the hospitality and speciality retail industries, we are the world's leading developer of enterprise applications. Our global presence and local support have helped us build a long list of references - hotels, restaurants, conference centres, retail, stadiums, theme parks, casinos and cruise ships. We maintain an intense dialogue with colleagues throughout these industries. The result is a wide range of integrated software, hardware and business technology solutions and services. These help to optimise your operation and increase profits by providing your guests with a personalised service.

#### **MICROS-FIDELIO GmbH**

 Europadamm 2-6 41460 Neuss **Germany**  Phone: +49-(0)2131-137 0 Fax: +49-(0)2131-137 777

## **www.micros-fidelio.eu**

micros® and micros-fidelio® are registered trademarks of MICROS Systems, Inc. Certain product and company names appearing here may be the trademarks or service marks owned and/or registered by third parties. All other product and brand names are the property of their respective owners.

© Copyright 2014 MICROS Systems, Inc. All rights reserved.